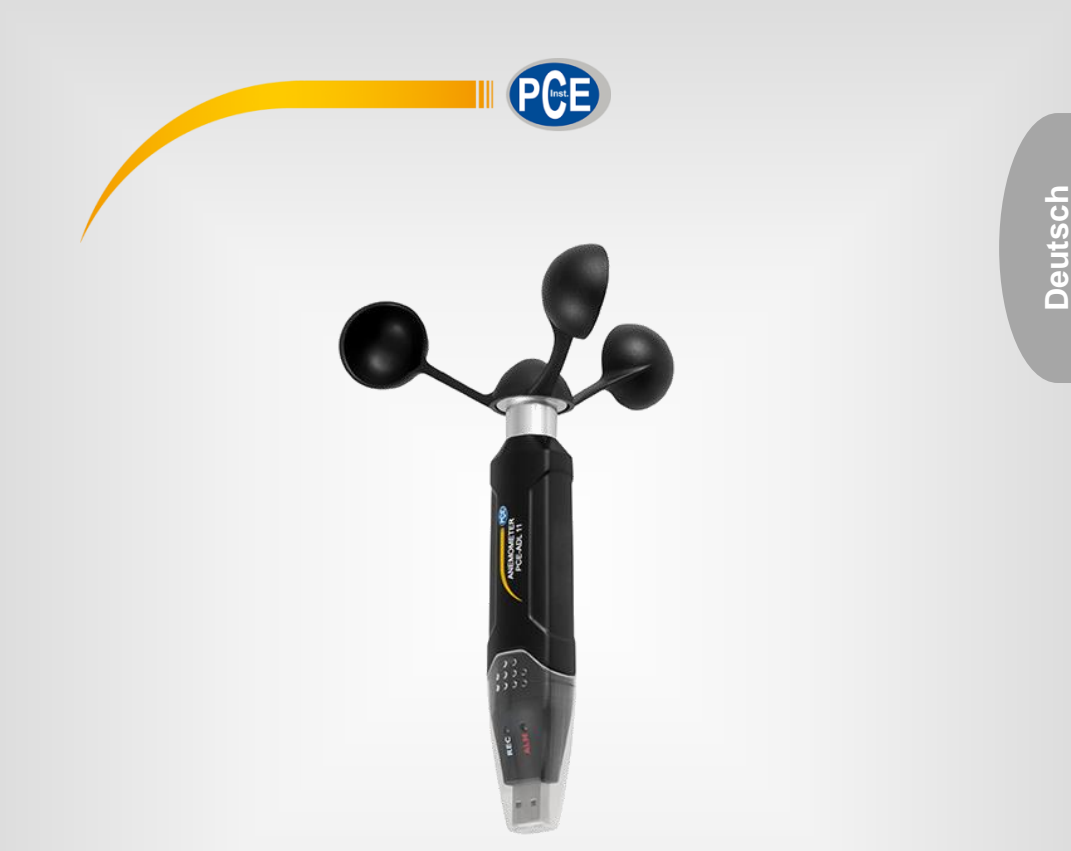

# Bedienungsanleitung

# PCE-ADL 11 Anemometer

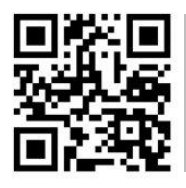

**User manuals in various languages (français, italiano, español, português, nederlands, türk, polski, русский,** 中文**) can be found by using our**

**product search on: www.pce-instruments.com**

Letzte Änderung: 4. Juli 2018 v1.0

© PCE Instruments

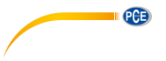

# *Inhaltsverzeichnis*

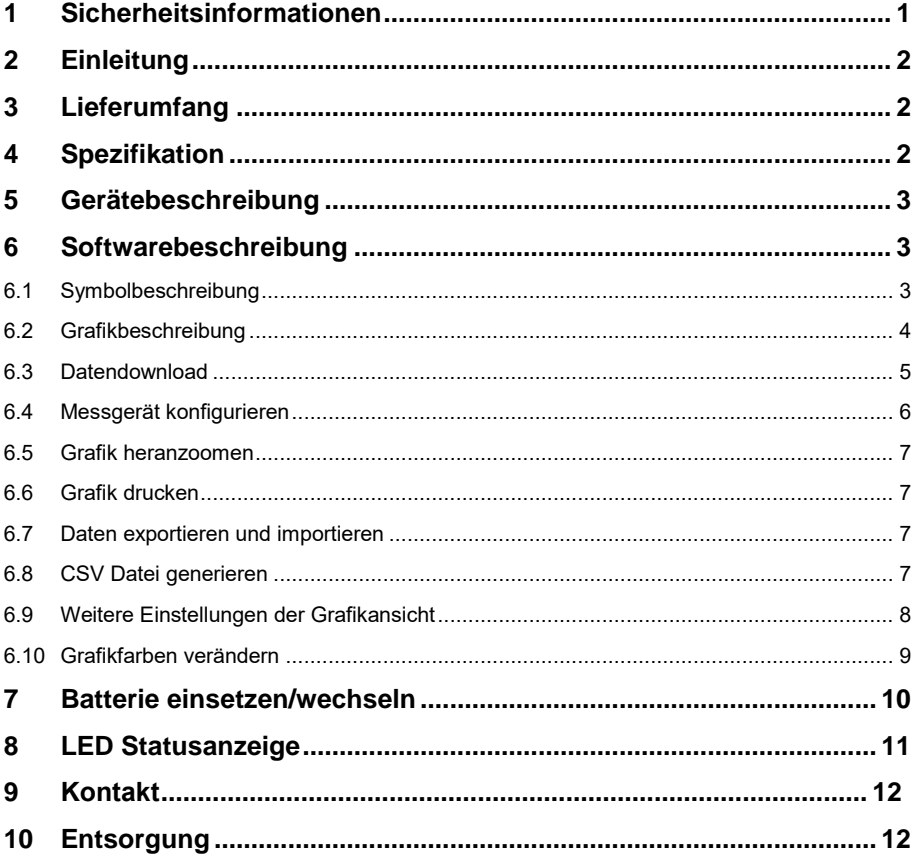

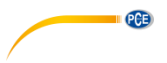

# <span id="page-2-0"></span>**1 Sicherheitsinformationen**

Bitte lesen Sie dieses Benutzer-Handbuch sorgfältig und vollständig, bevor Sie das Gerät zum ersten Mal in Betrieb nehmen. Die Benutzung des Gerätes darf nur durch sorgfältig geschultes Personal erfolgen. Schäden, die durch Nichtbeachtung der Hinweise in der Bedienungsanleitung entstehen, entbehren jeder Haftung.

- Dieses Messgerät darf nur in der in dieser Bedienungsanleitung beschriebenen Art und Weise verwendet werden. Wird das Messgerät anderweitig eingesetzt, kann es zu gefährlichen Situationen kommen.
- Verwenden Sie das Messgerät nur, wenn die Umgebungsbedingungen (Temperatur, Luftfeuchte, …) innerhalb der in den Spezifikationen angegebenen Grenzwerte liegen. Setzen Sie das Gerät keinen extremen Temperaturen, direkter Sonneneinstrahlung, extremer Luftfeuchtigkeit oder Nässe aus.
- Setzen Sie das Gerät keinen Stößen oder starken Vibrationen aus.
- Das Öffnen des Gerätegehäuses darf nur von Fachpersonal der PCE Deutschland GmbH vorgenommen werden.
- Benutzen Sie das Messgerät nie mit nassen Händen.
- Es dürfen keine technischen Veränderungen am Gerät vorgenommen werden.
- Das Gerät sollte nur mit einem Tuch gereinigt werden. Verwenden Sie keine Scheuermittel oder lösungsmittelhaltige Reinigungsmittel.
- Das Gerät darf nur mit dem von der PCE Deutschland GmbH angebotenen Zubehör oder gleichwertigem Ersatz verwendet werden.
- Überprüfen Sie das Gehäuse des Messgerätes vor jedem Einsatz auf sichtbare Beschädigungen. Sollte eine sichtbare Beschädigung auftreten, darf das Gerät nicht eingesetzt werden.
- Das Messgerät darf nicht in einer explosionsfähigen Atmosphäre eingesetzt werden.
- Der in den Spezifikationen angegebene Messbereich darf unter keinen Umständen überschritten werden.
- Wenn die Sicherheitshinweise nicht beachtet werden, kann es zur Beschädigung des Gerätes und zu Verletzungen des Bedieners kommen.
- Entfernen Sie die Batterien, wenn das Gerät länger als 60 Tage nicht verwendet wird.
- Schalten Sie das Gerät aus, wenn es nicht verwendet wird.

Für Druckfehler und inhaltliche Irrtümer in dieser Anleitung übernehmen wir keine Haftung. Wir weisen ausdrücklich auf unsere allgemeinen Gewährleistungsbedingungen hin, die Sie in unseren Allgemeinen Geschäftsbedingungen finden.

Bei Fragen kontaktieren Sie bitte die PCE Deutschland GmbH. Die Kontaktdaten finden Sie am Ende dieser Anleitung.

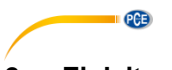

# <span id="page-3-0"></span>**2 Einleitung**

Das Anemometer PCE-ADL 11 ist ein Datenlogger für Windgeschwindigkeiten. Die Konfiguration am Windmessgerät erfolgt über die mitgelieferte Software. Das Windmessgerät misst verschiedene Parameter. Dazu gehören m/s., km/h, Knoten, mph und ft/min. Neben den Messparametern können in der Software die Messintervalle eingestellt werden. Der Speicher bietet Platz für 60.000 Messwerte. Nach Abschluss der Messreihe können die Daten vom Windmessgerät am Computer über die Software ausgelesen werden. Dabei werden die Messergebnisse entweder graphisch als Kurve oder in Tabellenform dargestellt.

# <span id="page-3-1"></span>**3 Lieferumfang**

- 1 x Anemometer PCE-ADL 11
- 1 x Montagevorrichtung
- 1 x Software
- 1 x Flügelrad
- 1 x 3,6 V Lithium-Thionylchlorid-Batterie
- 1 x Bedienungsanleitung

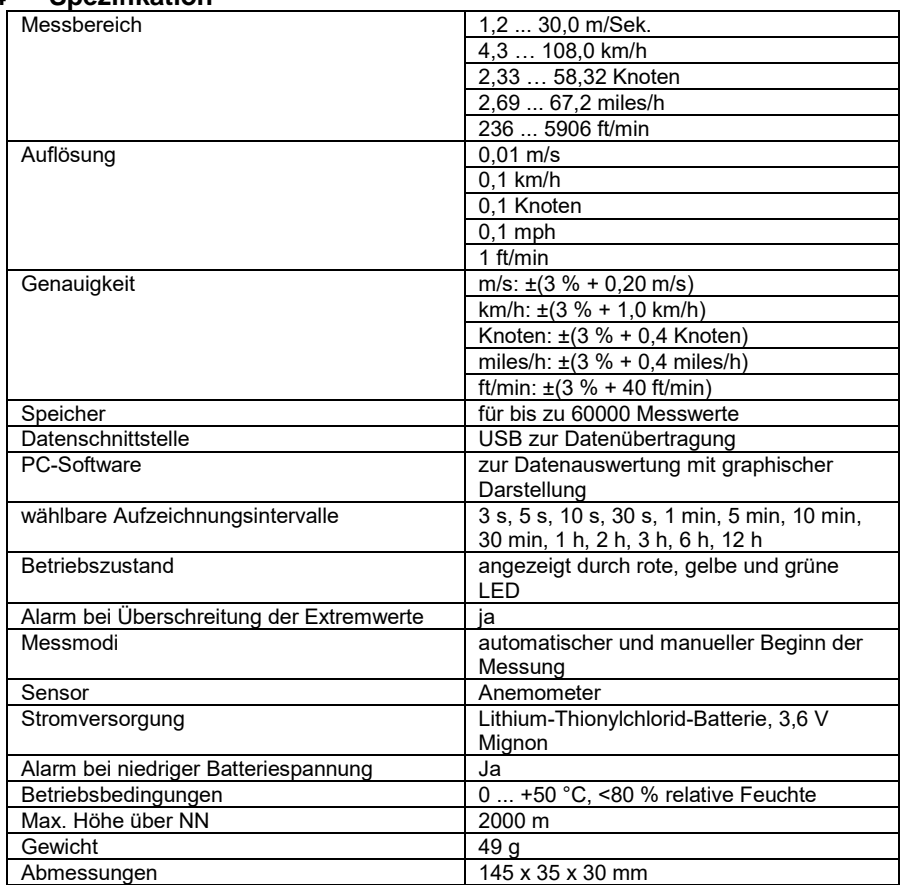

# <span id="page-3-2"></span>**4 Spezifikation**

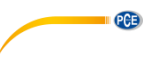

# <span id="page-4-0"></span>**5 Gerätebeschreibung**

- 1. LED Datenaufzeichnung<br>2. LED Alarmgrenze / Batte
- 2. LED Alarmgrenze / Batteriestatus<br>3. Taster zum Starten der manuel
- Taster zum Starten der manuellen Messung

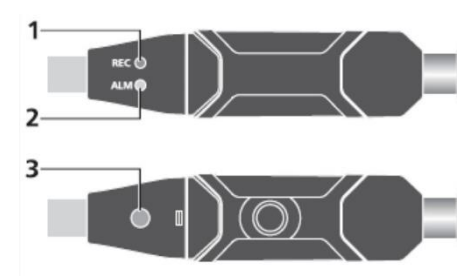

# <span id="page-4-1"></span>**6 Softwarebeschreibung**

Um das PCE-ADL 11 verwenden zu können, benötigen Sie die mitgelieferte Software. Mit dieser Software stellen Sie das Gerät ein und Sie können die Messwerte vom PCE-ADL 11 herunterladen und nach Belieben tabellarisch oder grafisch auswerten.

### <span id="page-4-2"></span>**6.1 Symbolbeschreibung**

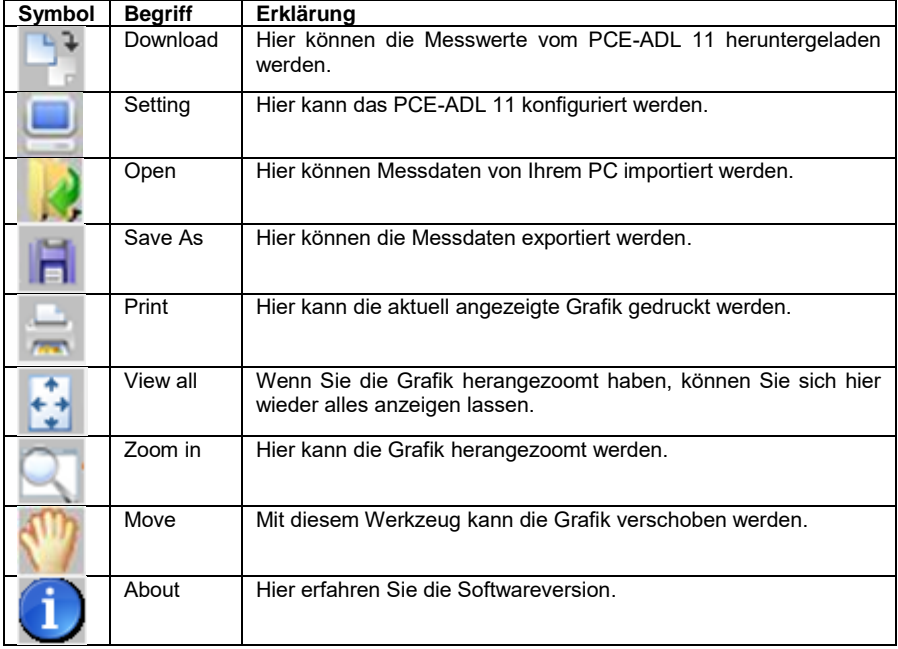

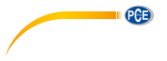

# <span id="page-5-0"></span>**6.2 Grafikbeschreibung**

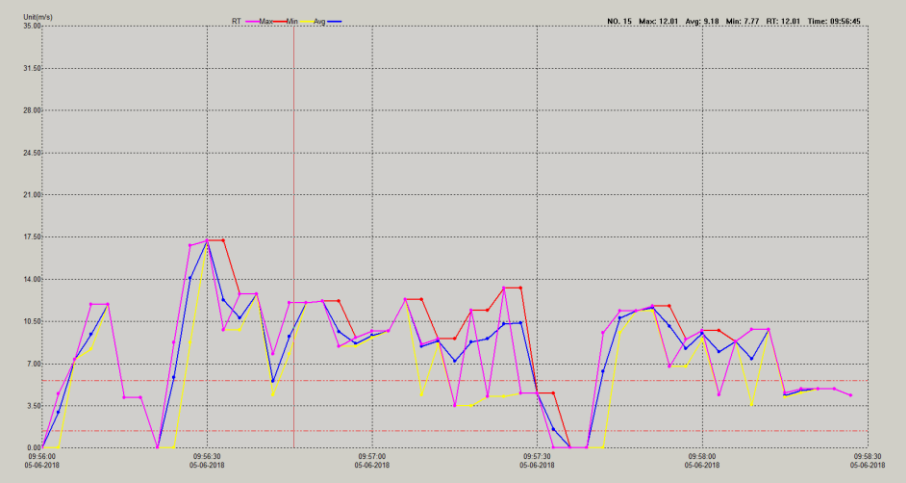

Auf der X-Achse finden Sie den Messzeitpunkt. Auf der Y-Achse wird der Messwert angegeben.

# **6.2.1 Legende**

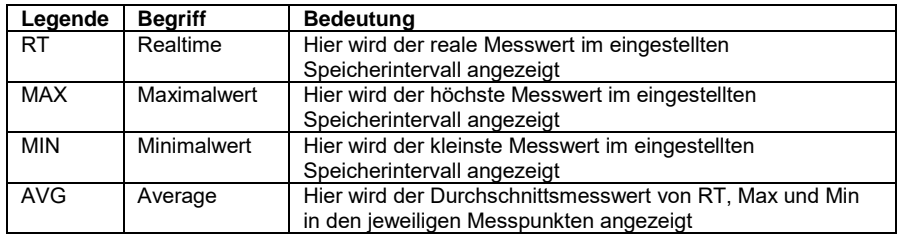

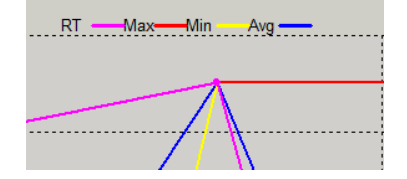

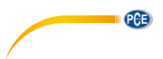

#### **6.2.2 Anzeige der Messwerte**

Wenn Sie mit der Maus über einen Messpunkt gehen, wird Ihnen der Messwert oben rechts in der Grafik direkt angezeigt.

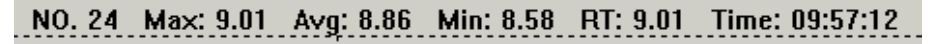

### **6.2.3 Alarmgrenzen in der Grafik**

Die eingestellten Alarmgrenzen werden als gestrichelte rote Linie in der Grafik angezeigt.

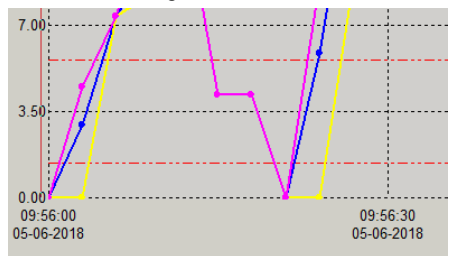

#### <span id="page-6-0"></span>**6.3 Datendownload**

Um die Daten vom PCE-ADL 11 herunterzuladen, verbinden Sie zunächst das Messgerät mit Ihrem PC. Klicken Sie anschließend auf das Symbol "Download". Es erscheint ein weiteres Fenster und die Software verbindet sich nach wenigen Sekunden automatisch mit dem Messgerät. Mit "Cancel" brechen Sie den Vorgang ab.

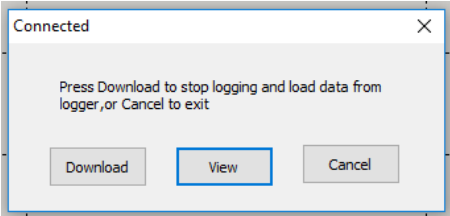

Sobald die Software mit dem Gerät verbunden ist, müssen Sie auf "Download" klicken, um die Messdaten auf Ihren PC zu übertragen.

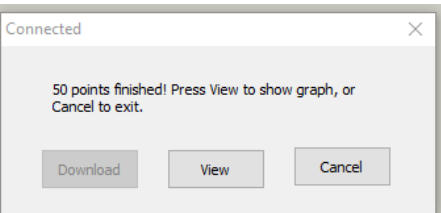

Klicken Sie anschließend auf "View", um sich die Daten in grafischer Darstellung anzuschauen.

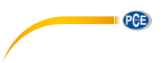

# <span id="page-7-0"></span>**6.4 Messgerät konfigurieren**

Um das Messgerät zu konfigurieren, verbinden Sie das PCE-ADL 11 mit dem PC. Klicken Sie anschließend auf das Symbol "Setting". Es öffnet sich ein weiteres Fenster und die Software verbindet sich automatisch mit dem Messgerät.

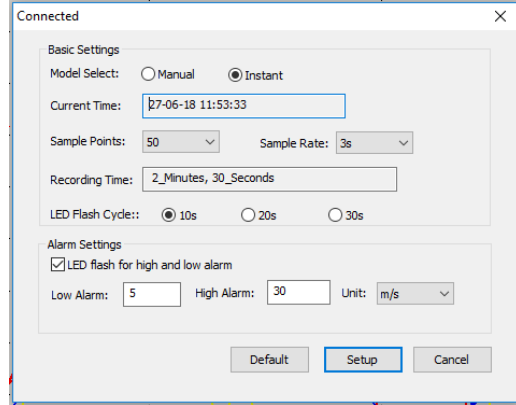

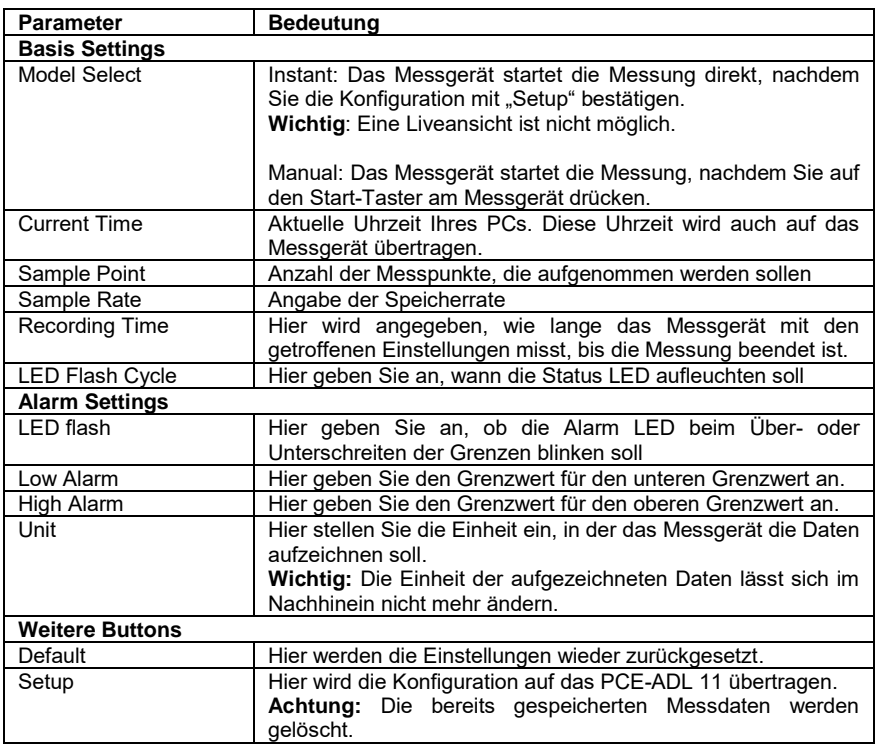

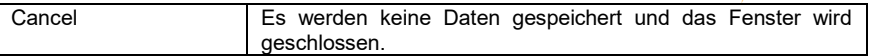

PCE

### <span id="page-8-0"></span>**6.5 Grafik heranzoomen**

Wenn Sie über einen längeren Zeitraum Messungen aufgenommen haben, kann es schwierig werden, die Messwerte genau zu analysieren. Um einen bestimmten Zeitraum zu analysieren, ist es hilfreich, sich diesen bestimmten Bereich anzeigen zu lassen. Hierfür gibt es die "Zoom in" Funktion. Klicken Sie dazu auf "Zoom in" und markieren Sie den Bereich, den Sie genauer analysieren wollen. Die markierte Stelle wird Ihnen sofort vergrößert dargestellt.

### **6.5.1 Grafik verschieben**

Um die Grafik nun zu verschieben, klicken Sie auf "Move". Sie können nun die Grafik in der Xund Y-Achse verschieben.

### **6.5.2 Normalansicht**

Um von der Zoomansicht wieder in die normale Ansicht zu gelangen, klicken Sie einmal auf "View all".

#### <span id="page-8-1"></span>**6.6 Grafik drucken**

Um die angezeigte Grafik zu drucken, klicken Sie auf "Print". Nun können Sie die Grafik drucken. **Wichtig:** Es wird immer die aktuelle Grafikansicht gedruckt. Das heißt, wenn Sie die Grafik herangezoomt haben, wir nur der gezoomte Bereich gedruckt.

#### <span id="page-8-2"></span>**6.7 Daten exportieren und importieren**

Um die Messdaten zu exportieren, klicken Sie auf "Save As". Von hier aus können Sie die Messdaten auf einem anderen Speichermedium oder direkt auf Ihrem PC speichern. Um die Messdaten wieder zu importieren, klicken Sie auf "Open". Von hier aus wählen Sie die Messdaten aus.

#### <span id="page-8-3"></span>**6.8 CSV Datei generieren**

Um die Messwerte als CSV zu generieren, klicken Sie zunächst auf "File". Klicken Sie anschließend auf "Export to Excel". Von hier aus wählen Sie dann den Speicherort aus.

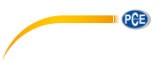

# <span id="page-9-0"></span>**6.9 Weitere Einstellungen der Grafikansicht**

Wenn Sie mit der rechten Maustaste auf die Grafik klicken, erhalten Sie weitere Einstellungsmöglichkeiten für die Grafikansicht.

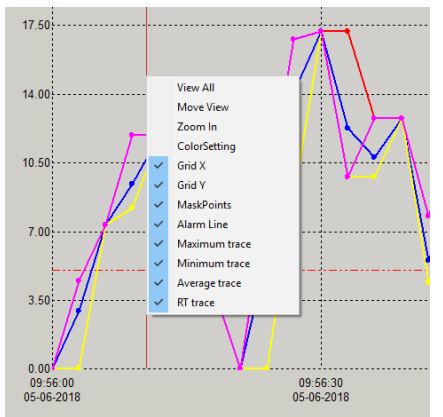

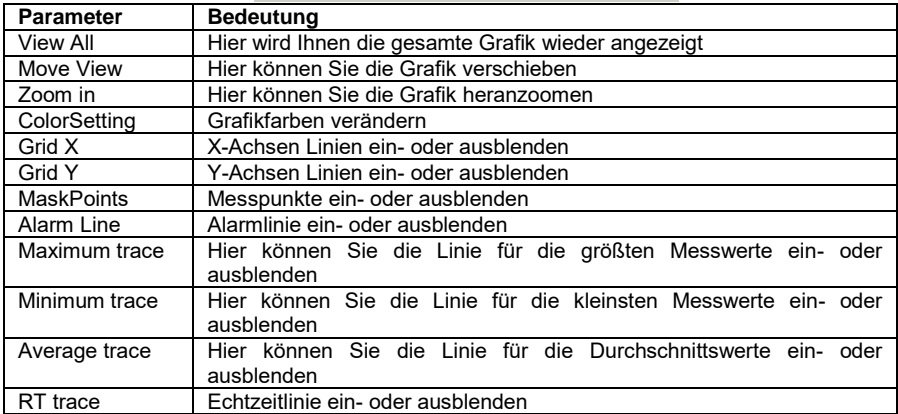

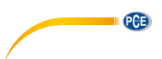

### <span id="page-10-0"></span>**6.10 Grafikfarben verändern**

Um einzelne Grafikfarben zu ändern, klicken Sie zunächst mit der rechten Maustaste auf die Grafik und wählen Sie "ColorSetting" aus. Es öffnet sich folgendes Fenster:

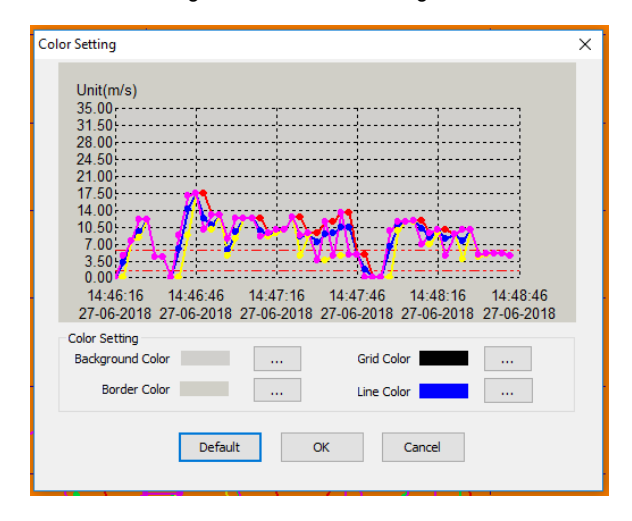

Hier können Sie nun einzelne Farben ändern. In der Vorschau wird Ihnen jede Veränderung direkt angezeigt.

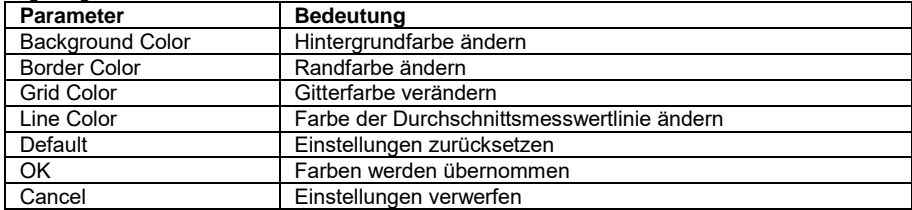

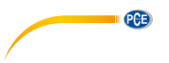

# <span id="page-11-0"></span>**7 Batterie einsetzen/wechseln**

Wenn die Batterie leer geht, sollten Sie diese ersetzen. Der Datenlogger verliert keine<br>gespeicherten Daten. wenn sich die Batterie entlädt oder ersetzt wird. Der gespeicherten Daten, wenn sich die Batterie entlädt oder ersetzt wird. Datenspeicherungsprozess wird jedoch gestoppt und kann nicht neu gestartet werden, bis die Batterie ersetzt wurde und die gespeicherten Daten auf den PC geladen wurden. Benutzen Sie ausschließlich 3,6 V Lithium-Batterien.

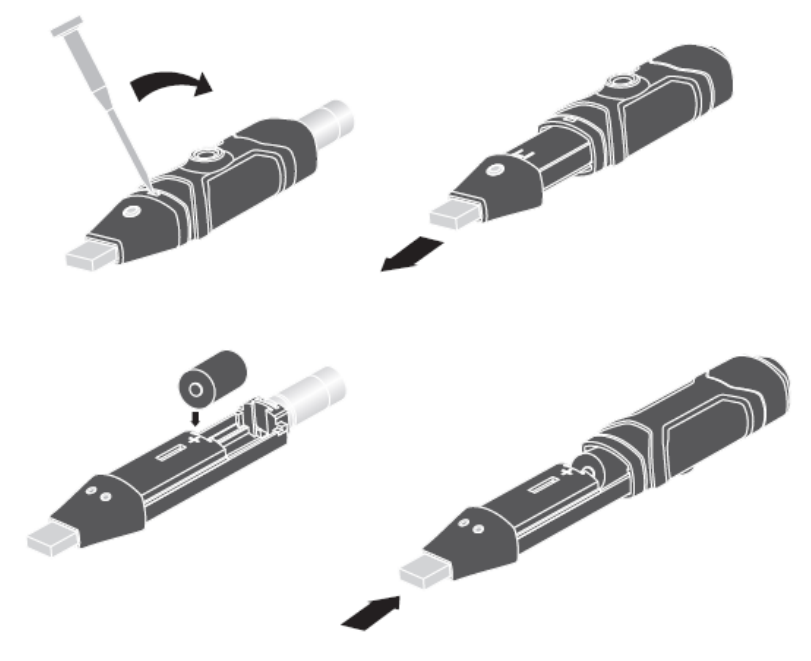

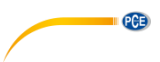

# <span id="page-12-0"></span>**8 LED Statusanzeige**

Das PCE-ADL 11 verfügt über eine LED Statusanzeige. In der nachfolgenden Tabelle wird die Bedeutung der LED Statusanzeige erläutert.

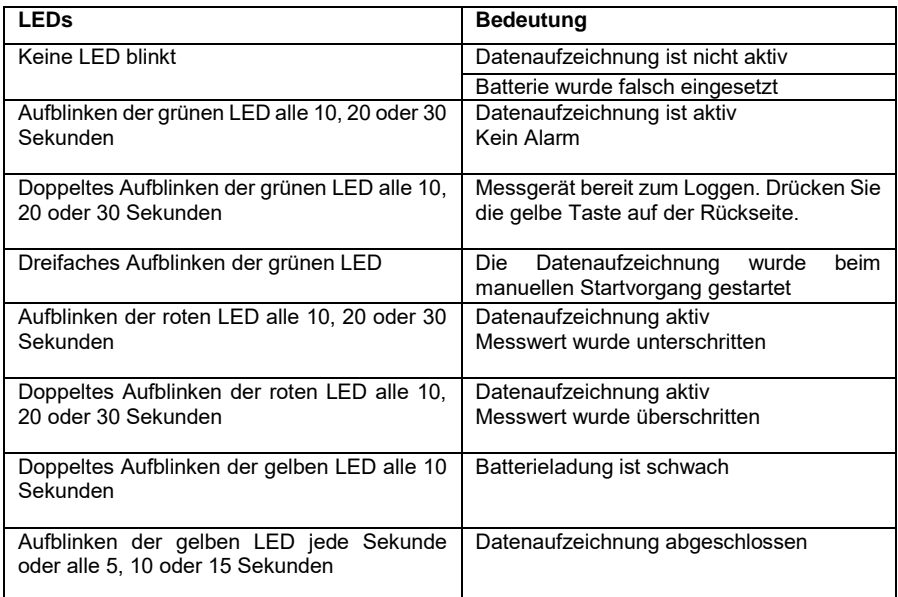

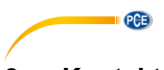

# <span id="page-13-0"></span>**9 Kontakt**

[Bei Fragen, Anregungen oder auch technischen Problemen stehen wir Ihnen gerne zur](https://www.pce-instruments.com/deutsch/agb)  Verfügung. Die entsprechenden Kontaktinformationen finden Sie am Ende dieser Bedienungsanleitung.

# <span id="page-13-1"></span>**10 Entsorgung**

#### **HINWEIS nach der Batterieverordnung (BattV)**

Batterien dürfen nicht in den Hausmüll gegeben werden: Der Endverbraucher ist zur Rückgabe<br>Gesetzlich verpflichtet Gebrauchte Batterien können unter anderem bei gesetzlich verpflichtet. Gebrauchte Batterien können unter anderem bei eingerichteten Rücknahmestellen oder bei der PCE Deutschland GmbH zurückgegeben werden.

### **Annahmestelle nach BattV:**

PCE Deutschland GmbH Im Langel 4 59872 Meschede

Zur Umsetzung der ElektroG (Rücknahme und Entsorgung von Elektro- und Elektronikaltgeräten) nehmen wir unsere Geräte zurück. Sie werden entweder bei uns wiederverwertet oder über ein Recyclingunternehmen nach gesetzlicher Vorgabe entsorgt. Alternativ können Sie Ihre Altgeräte auch an dafür vorgesehenen Sammelstellen abgeben.

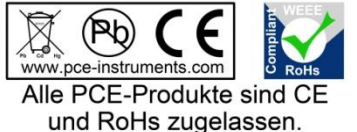

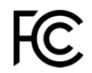

© PCE Instruments 12

# **PCE Instruments Kontaktinformationen**

#### **Germany France Spain**

### **United States of America United Kingdom Italy**

#### **The Netherlands Chile Chile Hong Kong**

PCE Brookhuis B.V. PCE Instruments Chile S.A. PCE Instruments HK Ltd. Fax: +31 (0) 53 - 430 36 46

PCE (Beijing) Technology Co.,Ltd PCE Teknik Cihazları Ltd.Şti. 1519 Room, 6 Building **Franklikelı Merkez Mah.**<br>1991 - Men Tou Gou Xin Cheng. **Halkalı Men Haliyan Sok. No.6/C** Men Tou Gou Xin Cheng. Men Tou Gou District 34303 Küçükçekmece - İstanbul 102300 Beijing Türkiye China Tel: 0212 471 11 47 Tel: +86 (10) 8893 9660 Faks: 0212 705 53 93 info@pce-instruments.cn info@pce-cihazlari.com.tr<br>www.pce-instruments.cn www.pce-instruments.com

PCE Deutschland GmbH PCE Instruments France EURL PCE Ibérica S.L.<br>
Im Langel 4 23 rue de Strashourg PCE Ibérica S.L.<br>
Calle Mayor 53 Im Langel 4 23, rue de Strasbourg Calle Mayor, 53<br>
D-59872 Meschede 67250 SOULTZ-SOUS-FORETS 02500 Tobarra (Albacete) 67250 SOULTZ-SOUS-FORETS Deutschland France España en España Tel.: +49 (0) 2903 976 99 0 Téléphone: +33 (0) 972 3537 17 Tel.: +34 967 543 548<br>Fax: +49 (0) 2903 976 99 29 Numéro de fax: +33 (0) 972 3537 18 Fax: +34 967 543 542 Numéro de fax: +33 (0) 972 3537 18 info@pce-instruments.com info@pce-france.fr info@pce-iberica.es www.pce-instruments.com/deutsch www.pce-instruments.com/french www.pce-instruments.com/espanol

PCE Americas Inc. **PCE Instruments UK Ltd** PCE Italia s.r.l.<br>
211 Commerce Way suite 8 **Property** Unit 11 Southpoint Business Park **Property Property Property Property** Of a Pesciatina 878 / B-Interno 6 **Unit 11 Southpoint Business Park** Jupiter / Palm Beach Ensign Way, Southampton 55010 LOC. GRAGNANO 33458 FL Hampshire CAPANNORI (LUCCA) United Kingdom, SO31 4RF Italia Tel: +1 (561) 320-9162 Tel: +44 (0) 2380 98703 0 Telefono: +39 0583 975 114 Fax: +1 (561) 320-9176 Fax: +44 (0) 2380 98703 9 Fax: +39 0583 974 824 info@pce-americas.com info@industrial-needs.com info@pce-italia.it<br>www.pce-instruments.com/us www.pce-instruments.com/english www.pce-instruments.com/italiano www.pce-instruments.com/english

Institutenweg 15 RUT: 76.154.057-2 Unit J, 21/F., COS Centre 7521 PH Enschede Santos Dumont 738, local 4 56 Tsun Yip Street Nederland **Comuna de Recoleta, Santiago, Chile** Kwun Tong<br>Telefoon: +31 (0) 53 - 737 01 92 Tel.: +56 2 24053238 Kowloon. Hong Kong Telefoon: +31 (0) 53 - 737 01 92 Tel. : +56 2 24053238 Kowloon, Hong Kong<br>Fax: +31 (0) 53 - 430 36 46 Fax: +56 2 2873 3777 Tel: +852-301-84912 info@pcebenelux.nl info@pce-instruments.cl jyi@pce-instruments.com www.pce-instruments.com/dutch www.pce-instruments.com/chile www.pce-instruments.cn

# **China Turkey**

www.pce-instruments.com/turkish

PCE